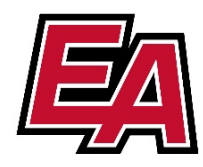

## **Microsoft Teams Guide for Students**

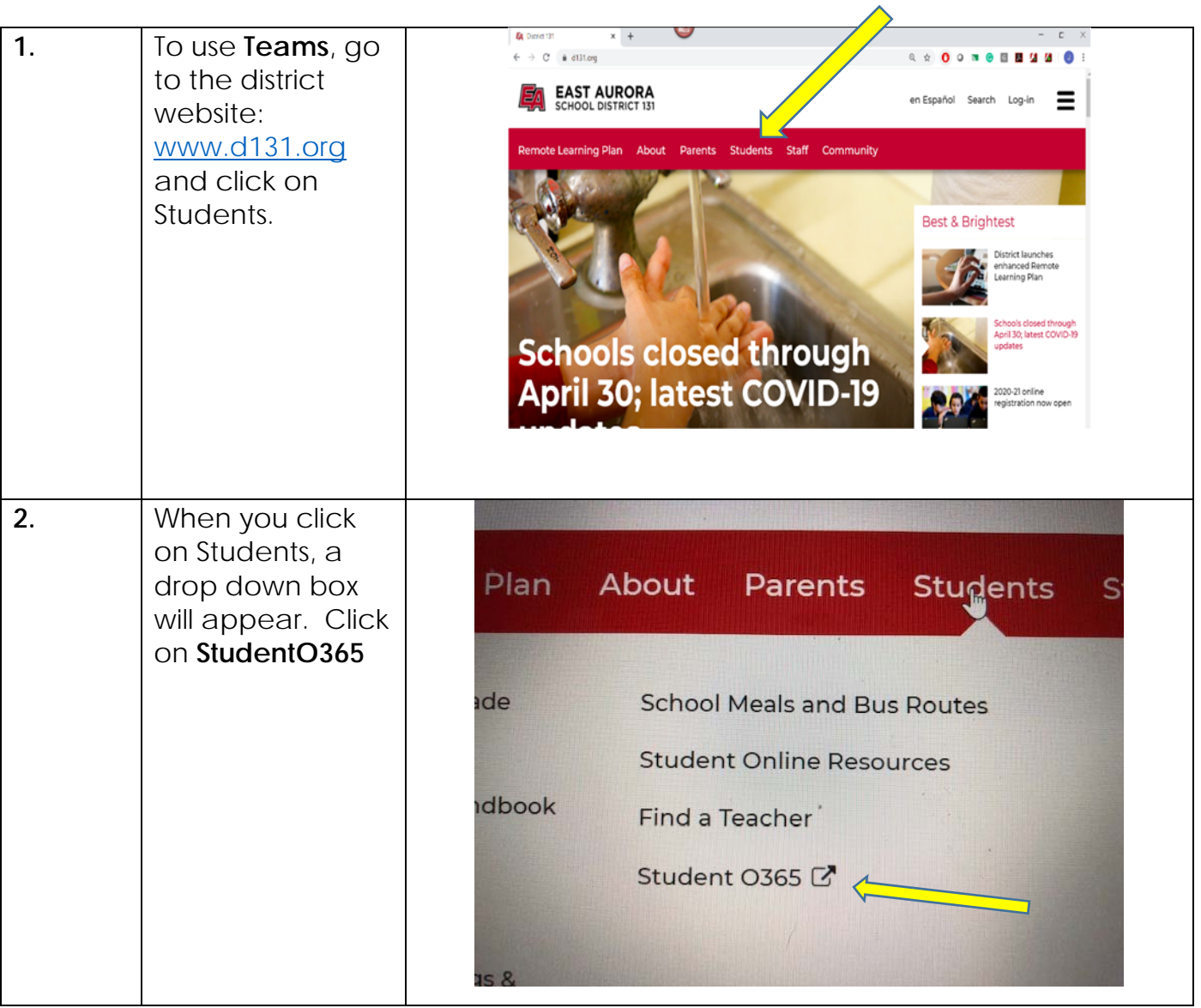

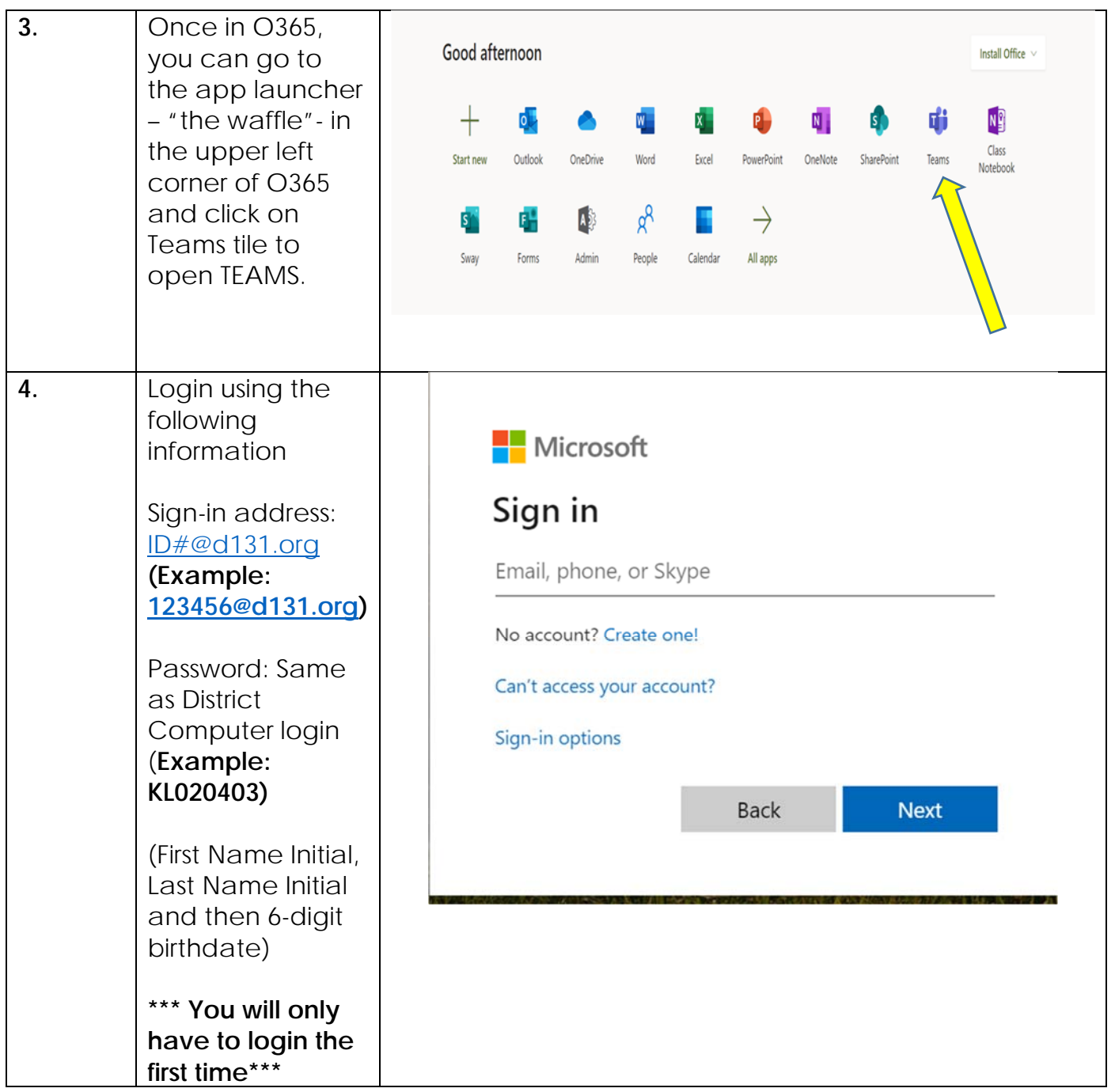

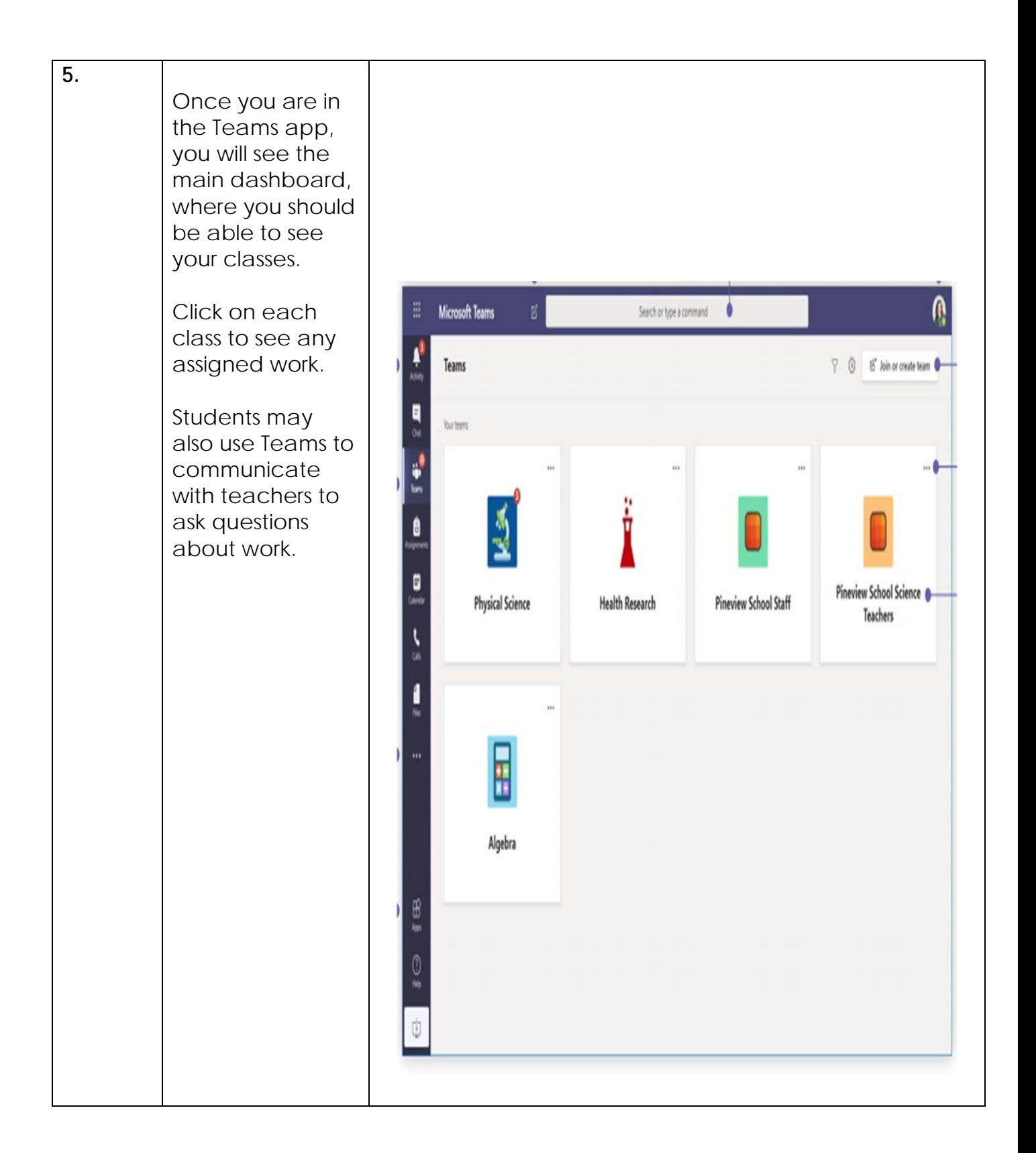

## **6.**

- The **Files** tab is where your teacher may upload class documents. These documents will be read-only, but you can open and download a copy if you would need to.
- The **Class Notebook** will open up to your class OneNote. (If your teacher chooses to use this for notes or assignments, they'll give specific directions regarding that.)
- The **Assignments** tab is where you will be able to see all the assignments that have been assigned to you

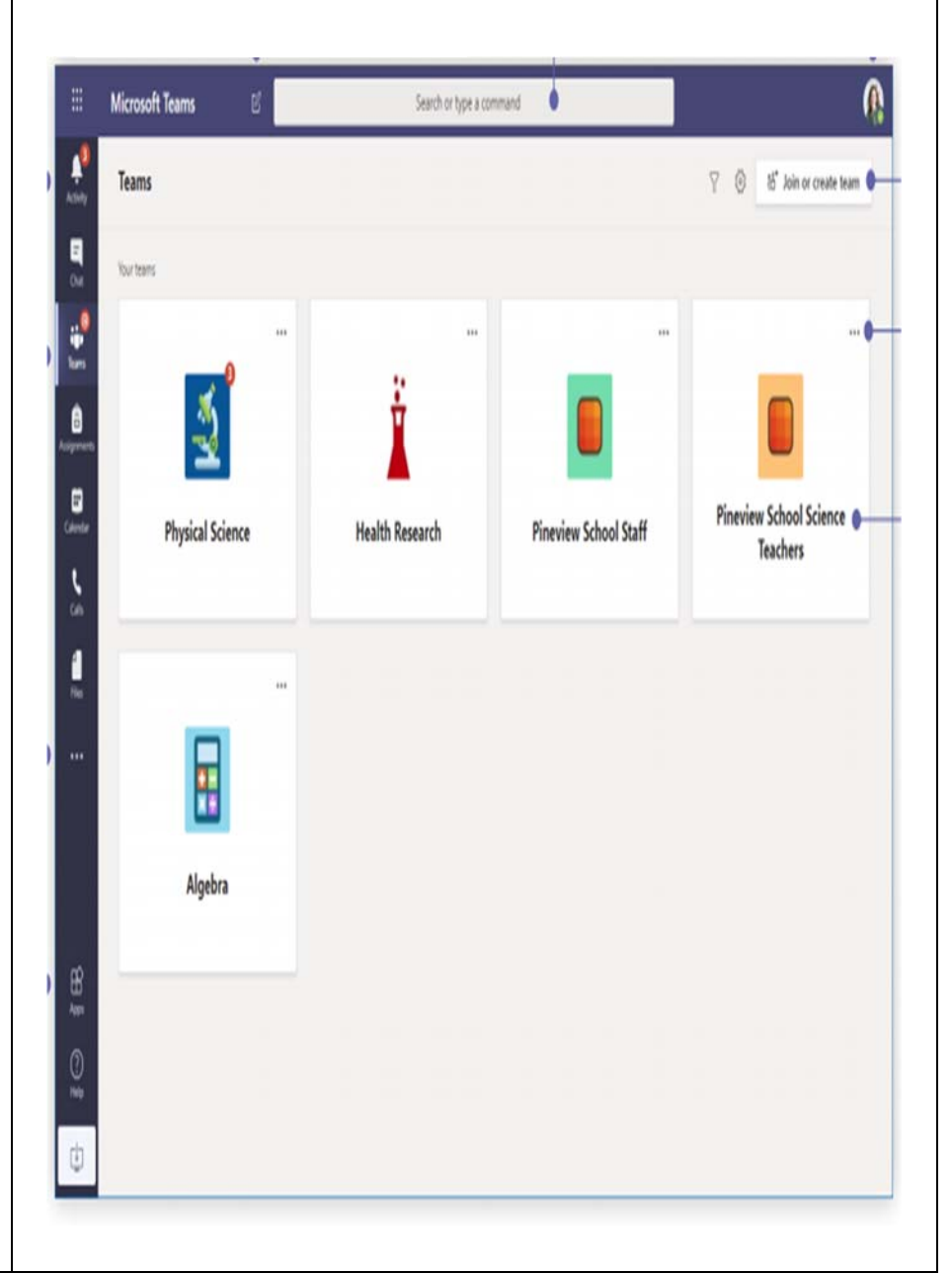

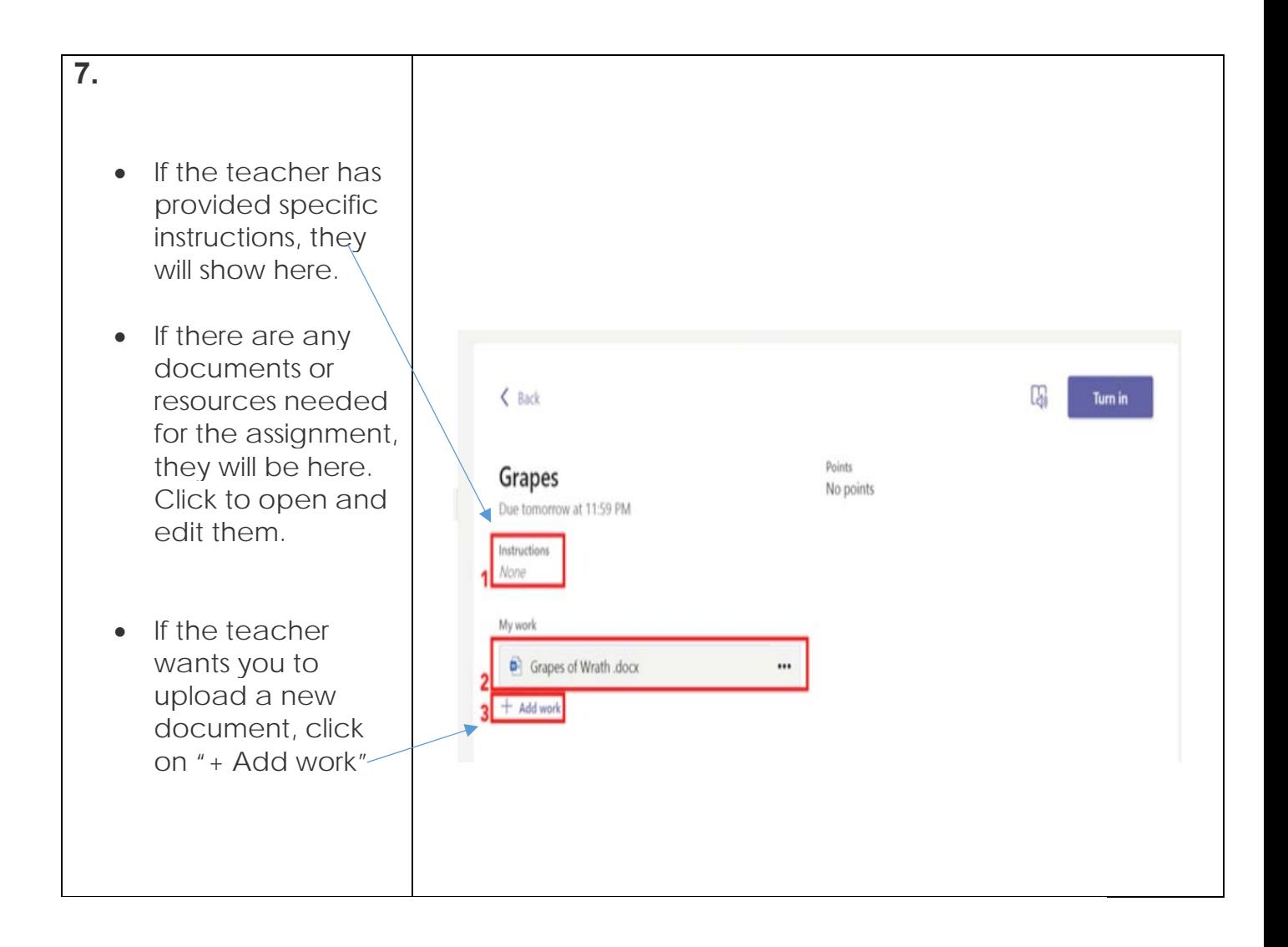

Instructional Technology 2020

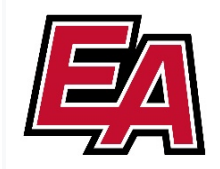

## Guía de Equipos de Microsoft para Estudiantes

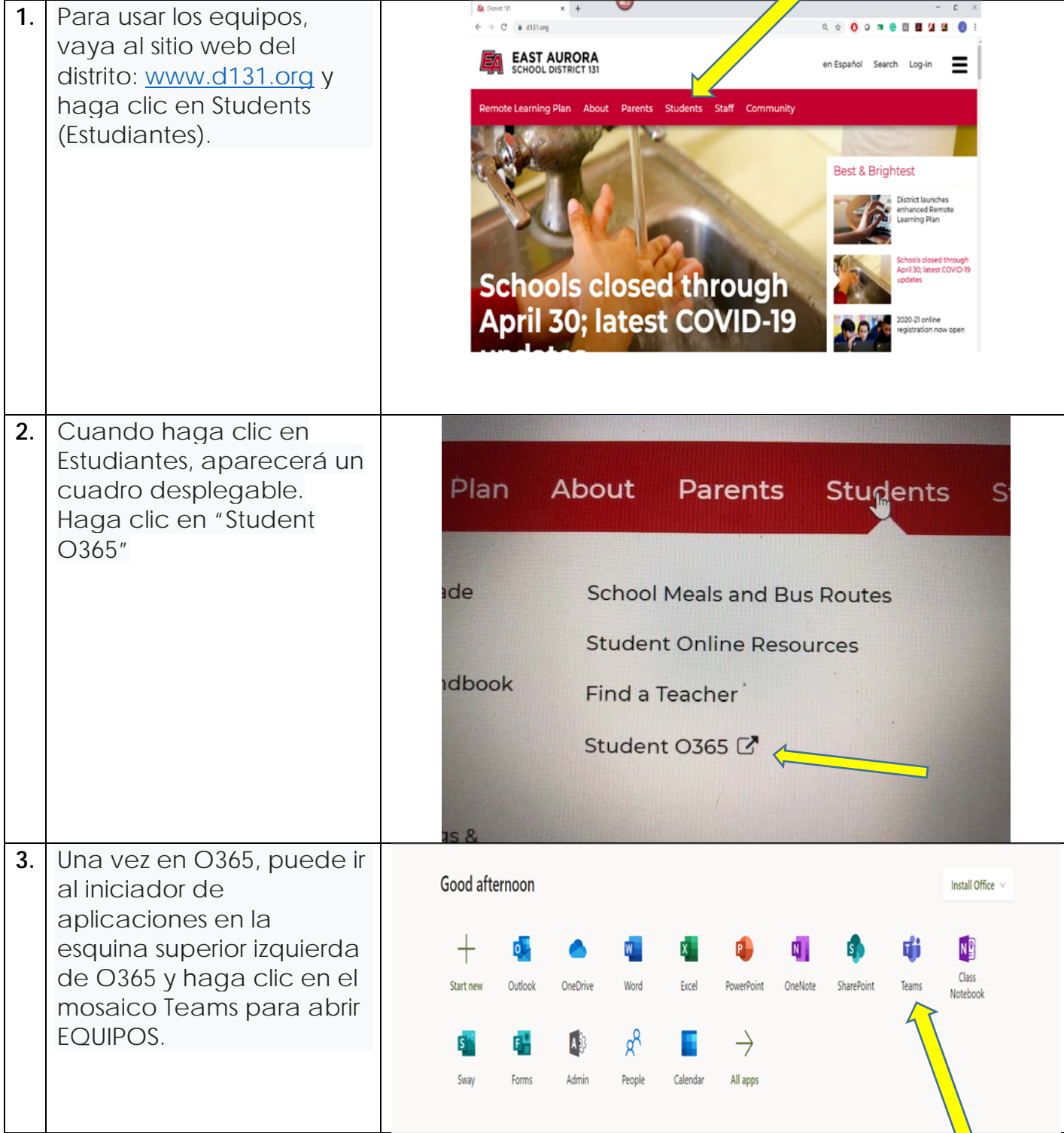

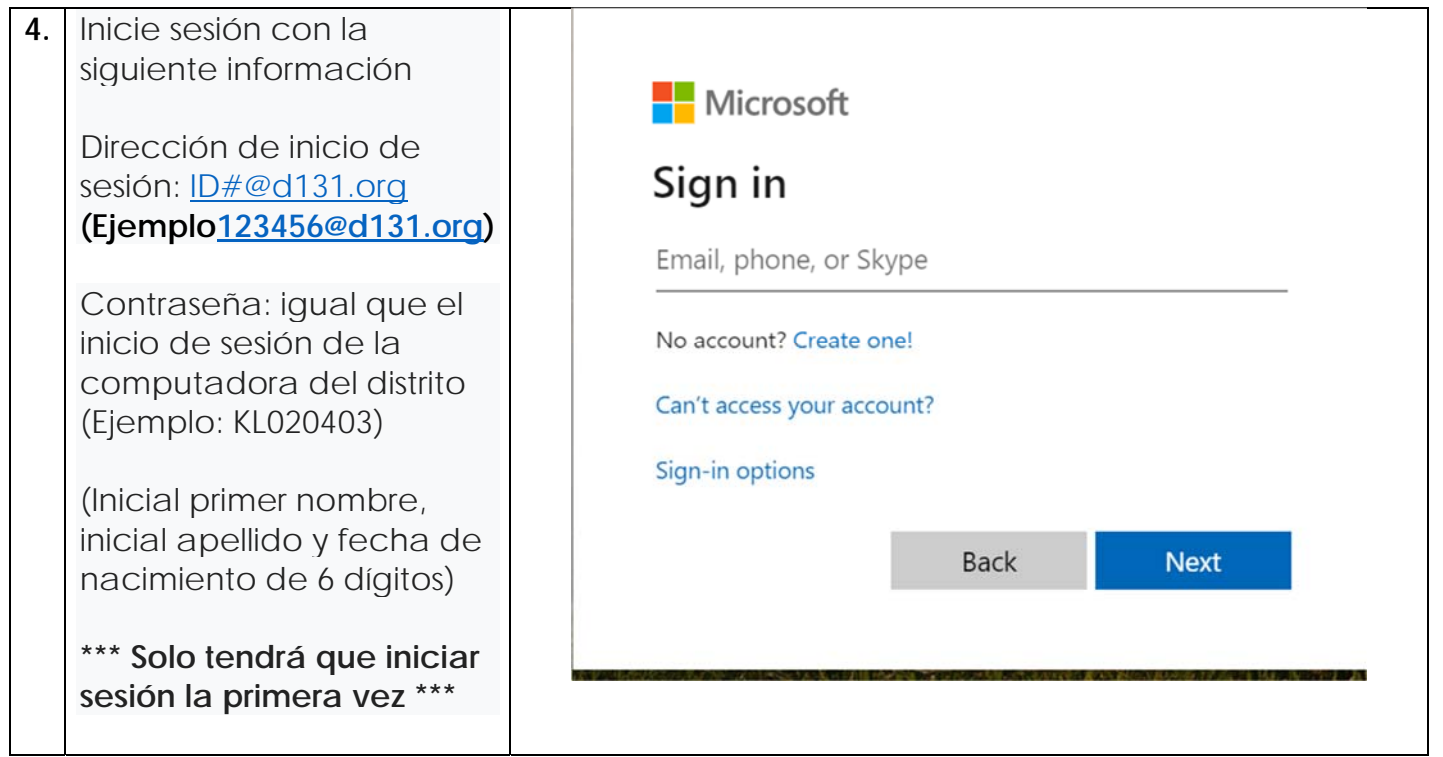

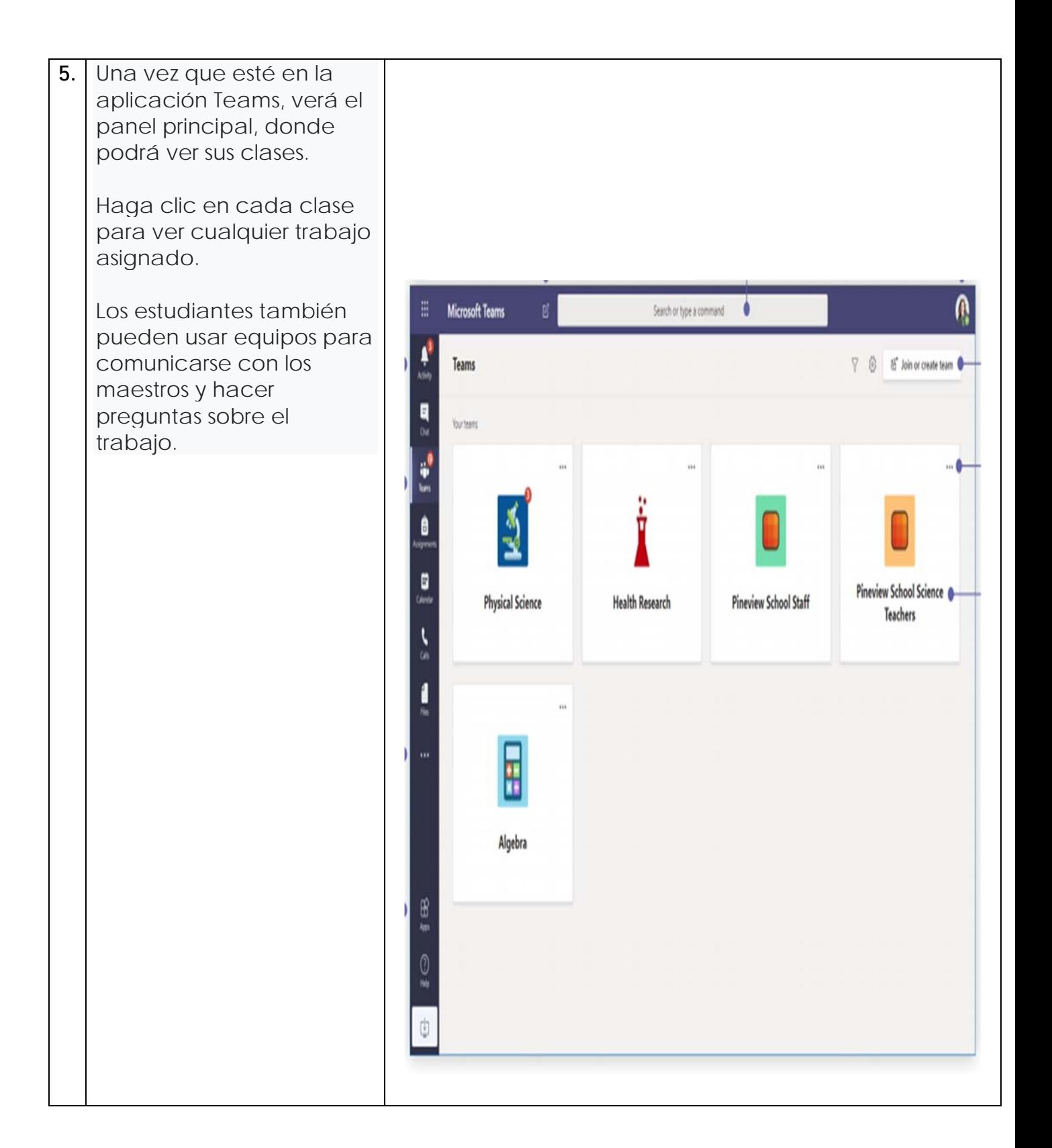

**6.** 

La pestaña de archivos es donde su maestro puede cargar documentos de la clase. Estos documentos serán solo para leer, pero puede abrir y descargar una copia si fuera necesario para hacer cambios.

• El cuaderno de clase se abrirá en su clase OneNote. (Si su maestro elige usar esto para notas o tareas, le darán instrucciones específicas al respecto).

• La pestaña de Asignaciones es donde podrá ver todas las tareas que le han sido asignadas.

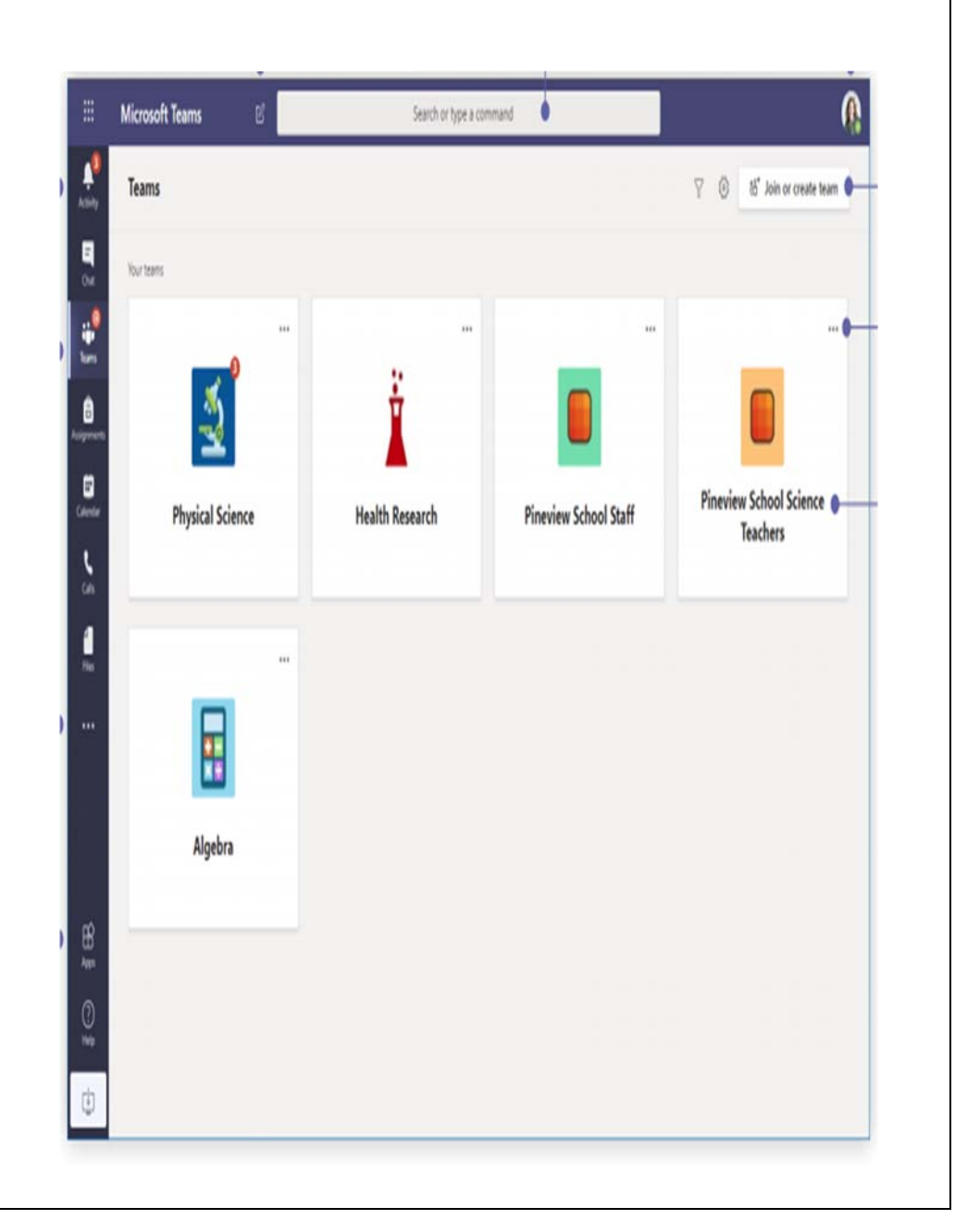

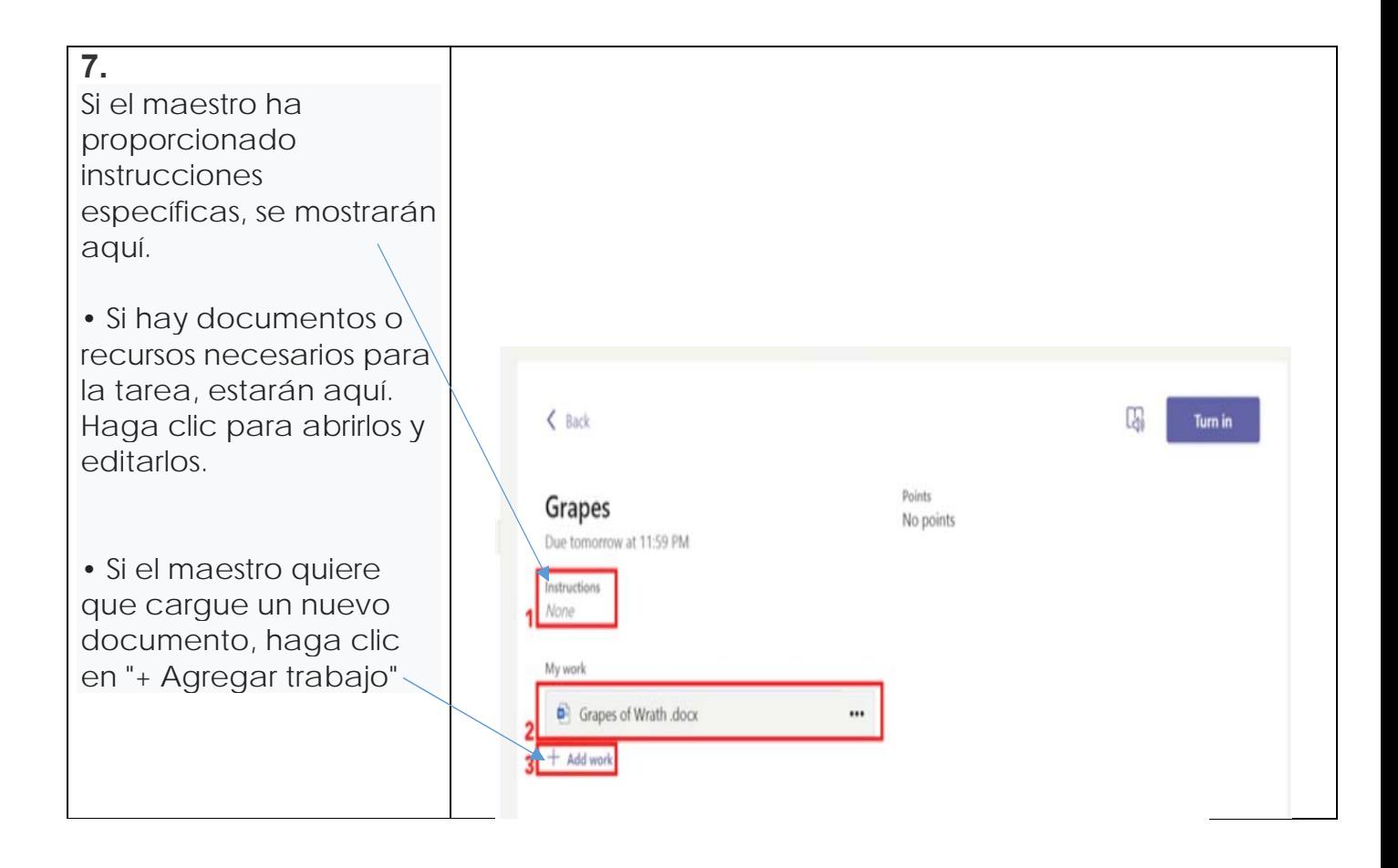

Instructional Technology 2020